Pour le français, veuillez tourner la page.

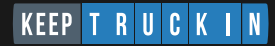

# **Getting started guide**

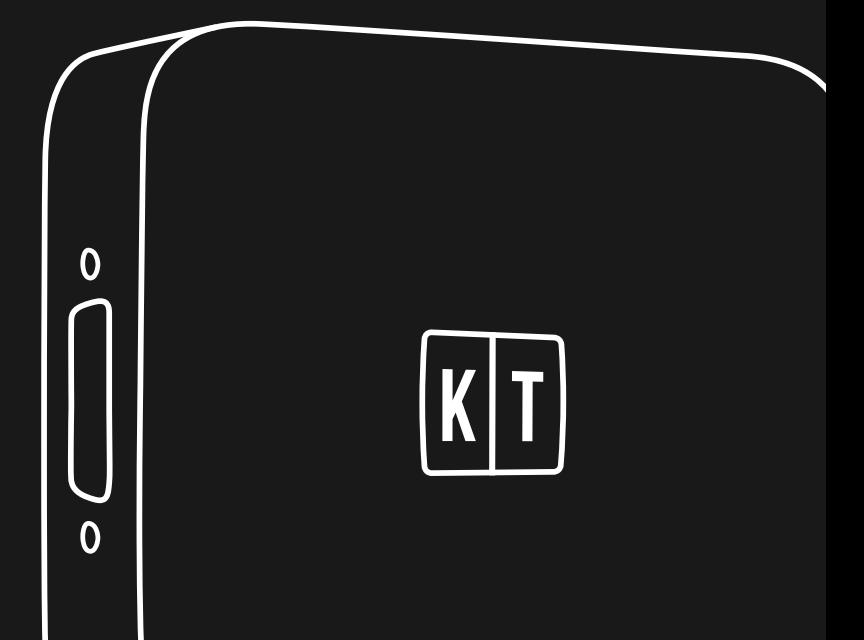

Use of the Made for Apple badge means that an accessory has been designed to connect specifically to the Apple product(s) identified in the badge and has been certified by the developer to meet Apple performance standards. Apple is not responsible for the operation of this device or its compliance with safety and regulatory standards.

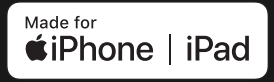

Apple, iPad and iPhone are trademarks of Apple Inc., registered in the U.S. and other countries.

**Works with iOS and Android.** 

# **English**

**Use the link below for the most up-to-date guides and support in multiple languages including English, Française, and Español.**

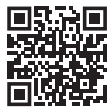

#### **For Fleet Managers**

Get started with your Fleet Dashboard by scanning this QR code or by visiting: **keeptruckin.com/vg-dashboard**

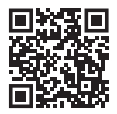

#### **For Drivers**

Learn how to use the KeepTruckin Driver App by scanning this QR code or by visiting: **keeptruckin.com/vg-driver**

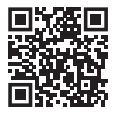

#### **For Installers**

Learn about cable options, and access support articles and videos, by scanning this QR code or by visiting: **keeptruckin.com/vg-install**

## **Your quick installation guide**

#### **Download the Driver App 1**

Available on Android and iOS. Go to **keeptruckin.com/driver-app** for more information.

#### **Connect your Vehicle Gateway 2**

Make sure you turn your vehicle's engine off and engage the parking brakes. Connect the vehicle's diagnostic port to the Vehicle Gateway using the provided cable.

#### **Mount your Vehicle Gateway 3**

Remember to clean the mount location with the provided alcohol wipes to ensure proper adhesion.

#### **4**

#### **Start your engine**

The left side LED on your Vehicle Gateway will turn green when it's ready. This may take a minute or two.

#### **Connect your device 5**

Open the KeepTruckin Driver App you downloaded in **Step 1** and connect to your vehicle. Once connected, the right side LED light will turn green. This step is unnecessary if you are not required to log hours of service.

**Step-by-step instructions begin on page 5.**

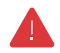

#### **Before driving, please read this Safety Manual carefully.**

Thanks for choosing KeepTruckin. Please refer to this guide for step-by-step installation and usage information for your new Vehicle Gateway (ELD). Failure to follow the Instruction Manual and Safety Manual could result in accidents, damage to your vehicle, personal injury, and/or death.

Although designed for easy installation, you may require professional installation of the Vehicle Gateway (ELD). If you are unable to install the Vehicle Gateway (ELD), or if you are uncertain that you have the requisite skills and understanding, you agree to consult with a qualified installer.

Do not attempt to install, reconfigure, service, move, or remove the Vehicle Gateway (ELD) unless the vehicle is stationary and securely parked.

KeepTruckin provides cable ties to secure the cables and device for your safety. Please secure all cabling so that it is securely fastened and clear of any brake, gas, and clutch pedals. If the cables are not secure, vibration of the vehicle can lead to a loose connection, which could indirectly cause the vehicle to fail, loss of vehicle control, and serious injury. The vehicle operator is required to inspect devices and cables regularly to ensure all devices and cabling continue to be securely attached.

If at any time your vehicle's diagnostic lights or any other warnings appear, or your vehicle's controls feel altered in any way, please pull over safely and contact support at **855-434-3564**. Continuing to operate the vehicle with these symptoms can cause loss of vehicle control and serious injury.

Never use the KeepTruckin Driver App or your device while your vehicle is in motion. Using your mobile device while the vehicle is in motion could result in an accident, personal injury, and or/death. If, after installing the KeepTruckin Vehicle Gateway (ELD), the driving condition of your vehicle feels altered in any way, please pull over and check your vehicle for errors. This is a non-serviceable product.

**support@keeptruckin.com 855-434-3564 Contact our support**

#### **DO NOT ATTEMPT TO OPEN**

KeepTruckin provides a Limited Warranty for the KeepTruckin Vehicle Gateway (ELD) purchased in full. For Limited Warranty, and a description of actions that may void the Limited Warranty, please visit keeptruckin.com/warranty, or contact KeepTruckin support. **OR TAMPER.** Doing so will void your Limited Warranty.

## **Match your cable**

We offer a variety of cable types to match your specific vehicle requirements.

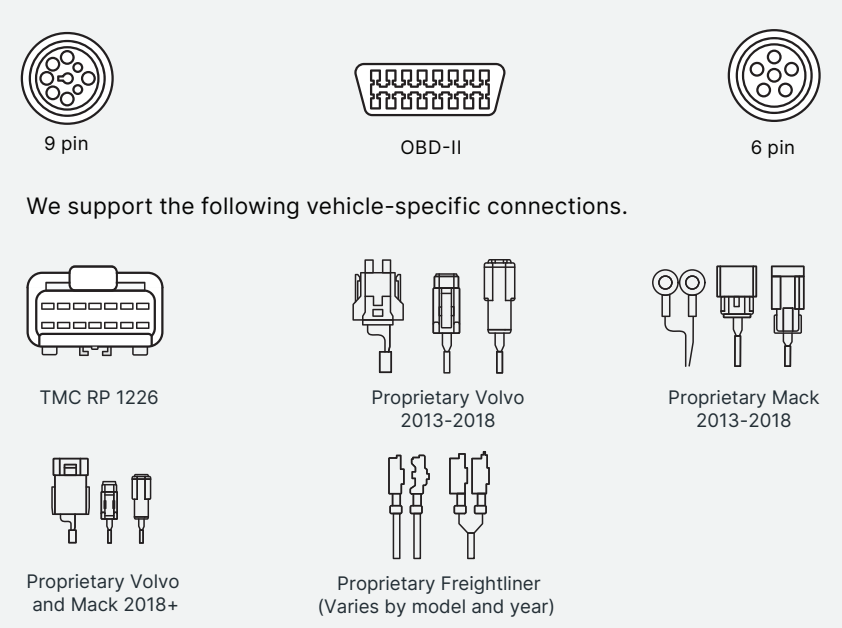

#### To learn more about cable options, visit **keeptruckin.com/vg-install**

*KeepTruckin strongly recommends using cables provided by KeepTruckin for use with the KeepTruckin Vehicle Gateway. To the extent you choose to install the KeepTruckin Vehicle Gateway using a cable not provided by KeepTruckin, your device will no longer be covered by KeepTruckin's limited hardware warranty and KeepTruckin will not be responsible or liable for any resulting injury, loss, damage, or non-performance.*

## **Connection options**

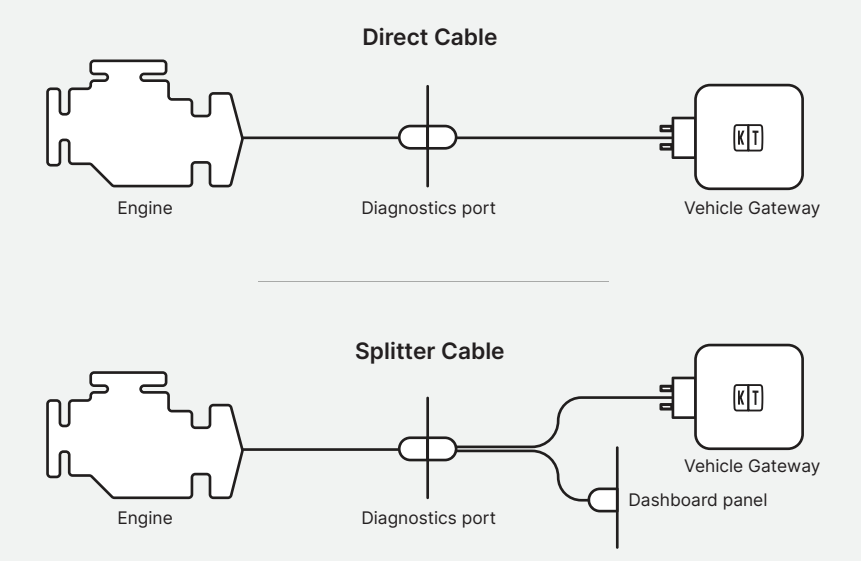

If using the splitter option with OBD-II cable, we strongly recommend not connecting the open port to any other device while driving.

*KeepTruckin strongly recommends that you do not run another device simultaneously alongside the KeepTruckin Vehicle Gateway on the OBD-II network. In the event that you do so, your device will no longer be covered by KeepTruckin's limited hardware warranty and KeepTruckin will not be responsible or liable for any resulting injury, loss, damage, or non-performance.* 

## **Install your Vehicle Gateway**

#### **Before you get started, make sure your...**

- Vehicle is turned off  $\bullet$
- Parking brake is engaged
- Main power switch (if available) is off

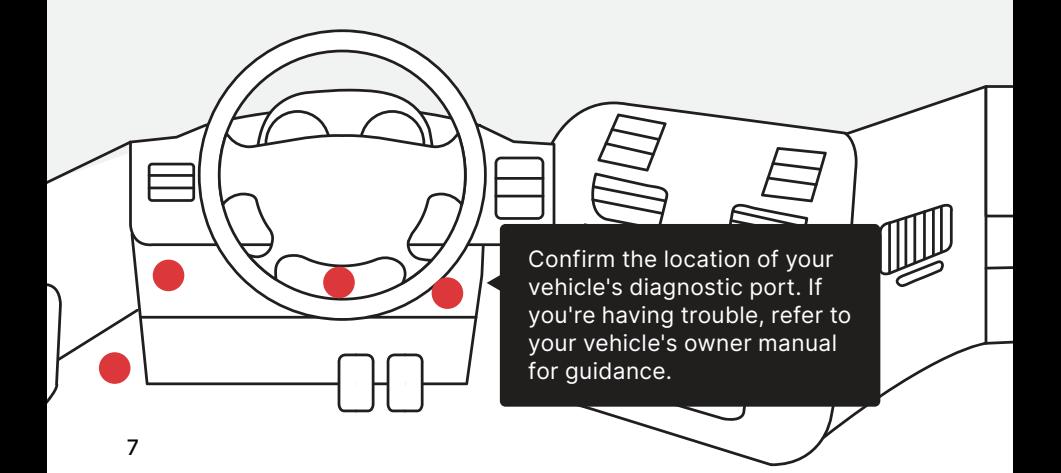

## **Connect your Vehicle Gateway**

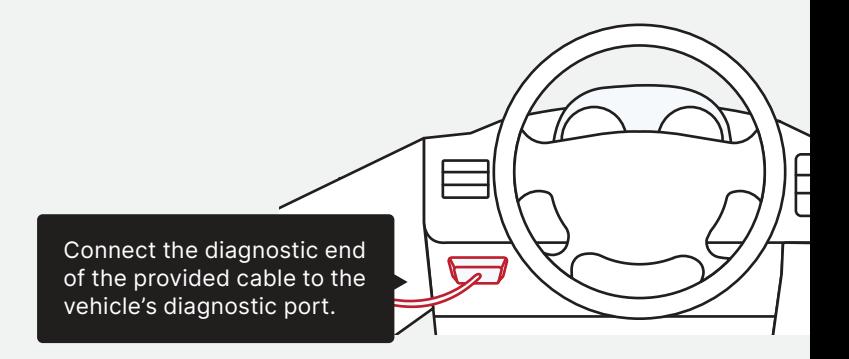

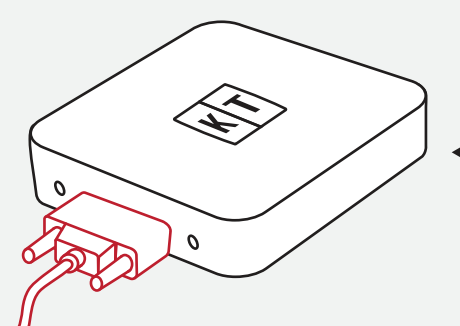

Attach the 15-pin connector to the Vehicle Gateway and secure it using the thumbscrews.

## **Mount your Vehicle Gateway**

Your Vehicle Gateway may be installed on top of or under the vehicle's dashboard, provided the location meets the requirements outlined on the next page.

Acceptable locations vary depending on the make, model, and year of your vehicle.

- On top of the dash
- Under the footwell
- Adjacent to the radio
- Behind the glove box
- Behind the instrument cluster
- Mounted to either sidewall

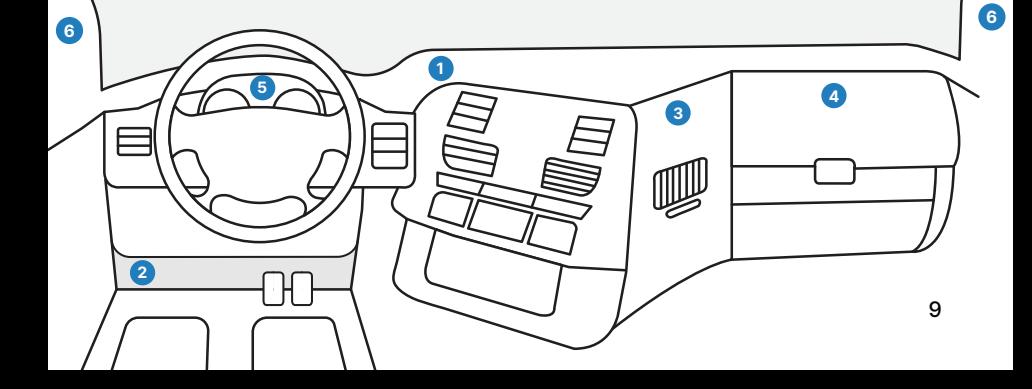

## **Mount your Vehicle Gateway**

Wherever you decide to install your Vehicle Gateway, be sure to minimize the amount of material that comes between the device and a clear view of the sky. It is further advised to keep the Vehicle Gateway at least 12 inches away from any metal portions, vents, and electrical components.

Please make sure the device is firmly attached and that all cables are secured to ensure the safe operation of the vehicle.

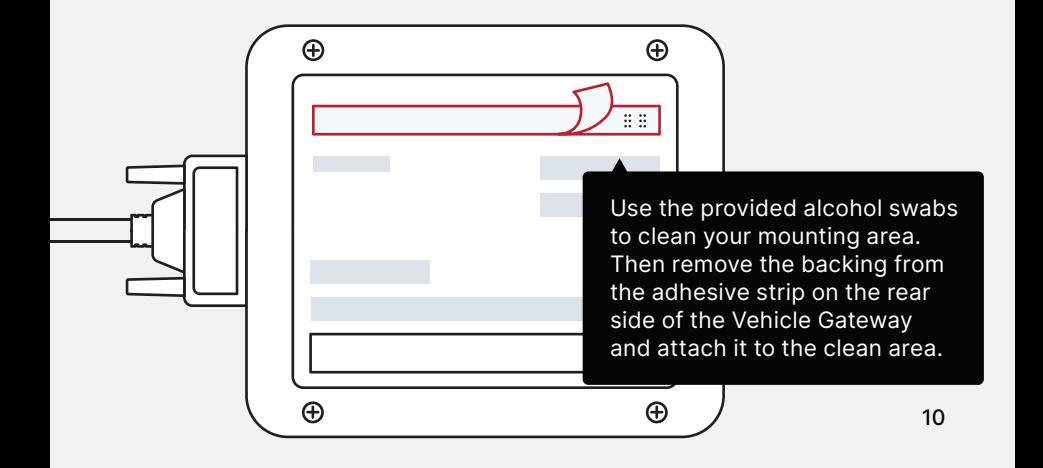

## **Turn on your engine**

**This will automatically activate your Vehicle Gateway.**

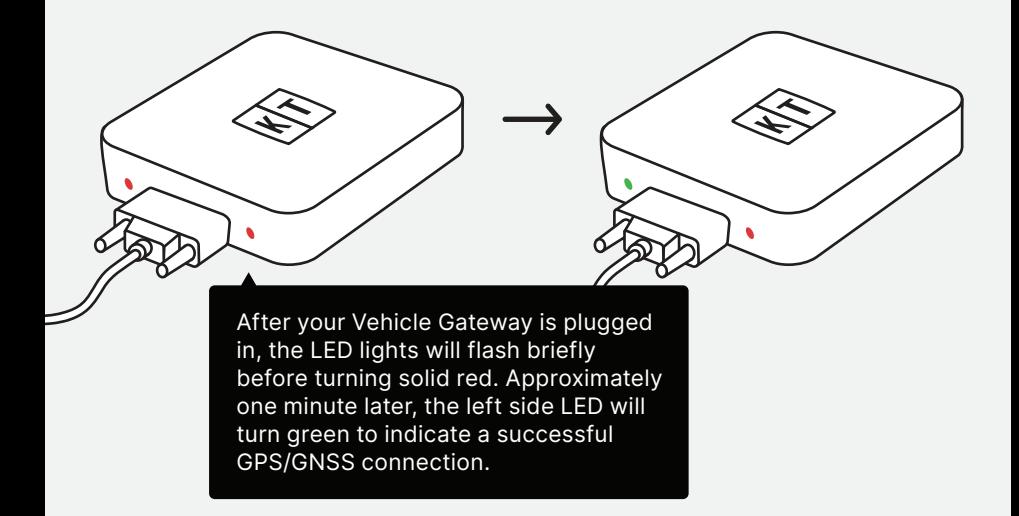

## **Open your KeepTruckin Driver App**

#### **Before connecting to the Driver App, please ensure your fleet admin has assigned this Vehicle Gateway to your vehicle.**

This step is unnecessary if your drivers are not required to log hours of service.

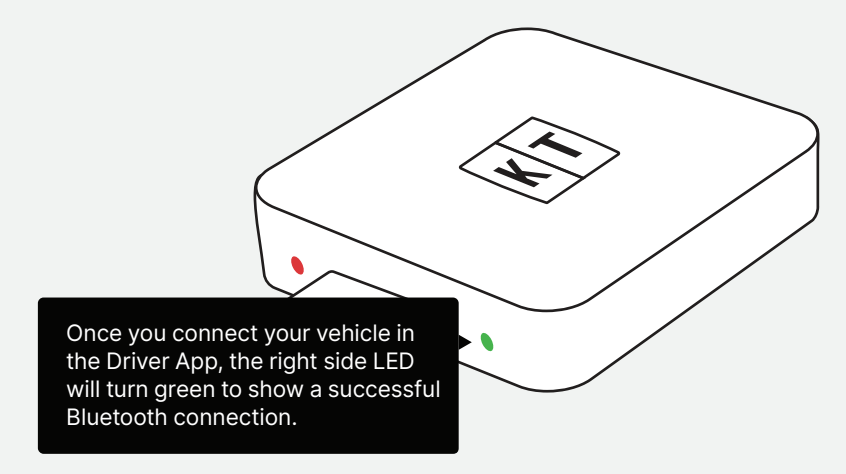

Learn how to connect your vehicle and access other driver features by visiting **keeptruckin.com/driver-app**

## **Vehicle Gateway troubleshooting**

#### **Green light, red light? Let's find out.**

What do you do if the power is ON, but neither of the LED lights on your device are showing up when plugged into the Vehicle's diagnostic port?

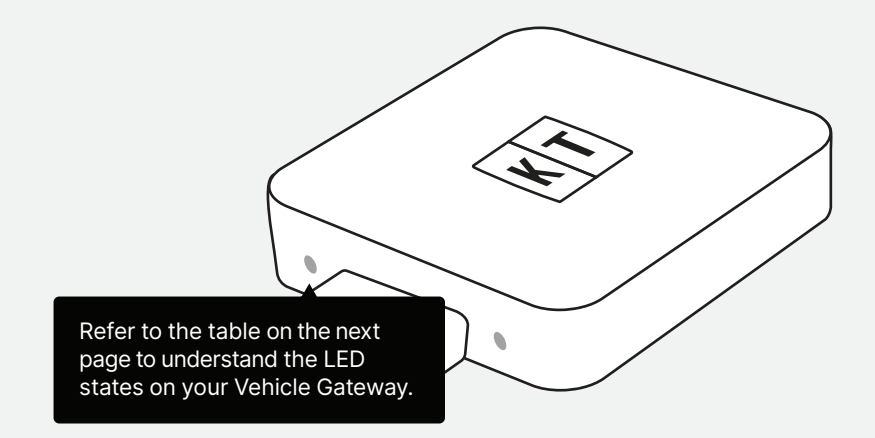

13 *§ 395.34.§ 395.22 Motor carrier responsibilities—In general. (h) In-vehicle information. A motor carrier must ensure that its drivers possess onboard a commercial motor vehicle an ELD information packet containing the following items: 3. An instruction sheet for the driver describing ELD malfunction reporting requirements and record keeping procedures during ELD malfunctions. The following instructions are in accordance with the guidelines set forth in* 

## **Understanding the LEDs**

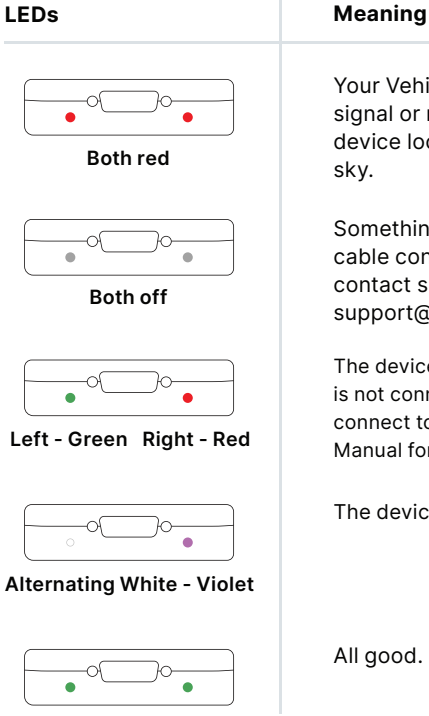

**Both green** 

Your Vehicle Gateway is ON, but there's no GPS signal or mobile connection. Try moving the device location for a clear line of sight to the sky.

Something's up and you should check your cable connections. If the issue persists, please contact support at 855-434-3564 or email support@keeptruckin.com.

The device is ON and has a GPS signal but the Driver App is not connected. If you're required to log hours of service, connect to your Driver App. Refer to your Driver App User Manual for more details. **keeptruckin.com/driver-app**

The device is updating firmware.

All good.

#### 855-434-3564 support@keeptruckin.com Need help? Contact support at

What does the driver need to do if the Vehicle Gateway (ELD) isn't functioning properly?

Immediately contact KeepTruckin support at 855-434-3564 or support@keeptruckin.com to troubleshoot the issue.

Note the specific issue and provide written notice to your fleet within 24 hours.

Keep a paper log for that day and until the Vehicle Gateway (ELD) is repaired or replaced. In the event of inspection, please display the previous 7 day logs from the KeepTruckin Driver App.

To learn more about Vehicle Gateway (ELD) malfunctions/diagnostics, visit **keeptruckin.com/vg-driver**

What does the fleet need to do if the Vehicle Gateway (ELD) isn't functioning properly?

If a motor carrier receives or discovers information of an Vehicle Gateway (ELD) issue, he/she must take action to correct the malfunction within 8 days of discovery of the condition or a driver's notification to the motor carrier, whichever occurs first.

In the event of a Vehicle Gateway (ELD) issue, KeepTruckin will send a new Vehicle Gateway (ELD) upon notification from a Fleet Administrator. If a motor carrier needs a time extension, they must notify the FMCSA Division Administrator for the state of the motor carrier's principal place of business within 5 days after a driver notifies the motor carrier according to the guidelines set forth in § 395.34.

## **Inspection Reference Card**

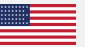

The KeepTruckin ELD is compliant with Federal Motor Carrier Safety Regulation 49 CFR § 395.20 et seq. regarding ELDs.

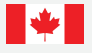

The KeepTruckin ELD is compliant with Section 83 of the Commercial Vehicle Drivers Hours of Service Regulations regarding the use of electronic recording devices.

The KeepTruckin ELD plugs into the diagnostic port in a vehicle and is integrally synchronized with the engine. The ELD automatically records driving time and connects to the KeepTruckin App on the driver's mobile device via Bluetooth. Drivers are not able to edit driving time when using the KeepTruckin Vehicle Gateway (ELD).

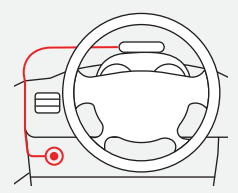

Vehicle Diagnostic Port Vehicle Gateway (ELD)

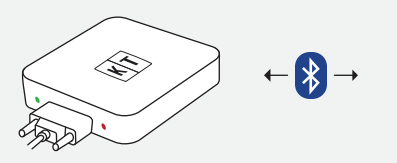

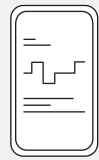

Driver App

## **Let an officer inspect your logs**

Refer to the online Driver App User Manual for the most updated instructions. **keeptruckin.com/driver-app**

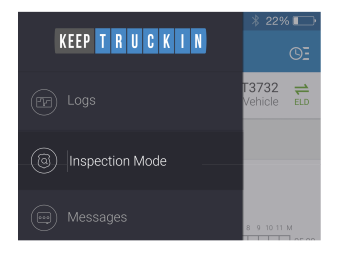

1. Tap the  $\Box$  Menu icon and select **DOT Inspection Mode (US) / Inspection Mode (Canada)**.

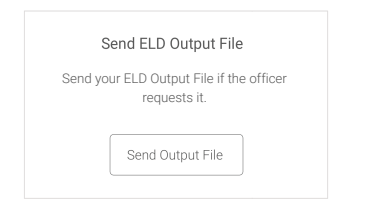

3. To send your ELD output file to the DOT (web service) or MOT (email), tap **Send Output File**.

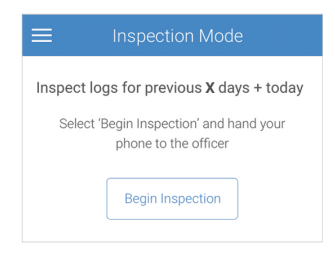

2. To let an officer view your logs directly from your device, tap **Begin Inspection**.

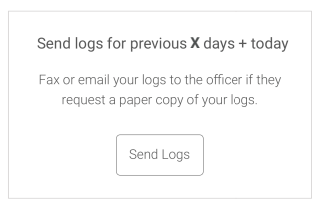

4. To email or fax a copy of your logs to an officer, tap **Send Logs**.

## **Inspection Mode**

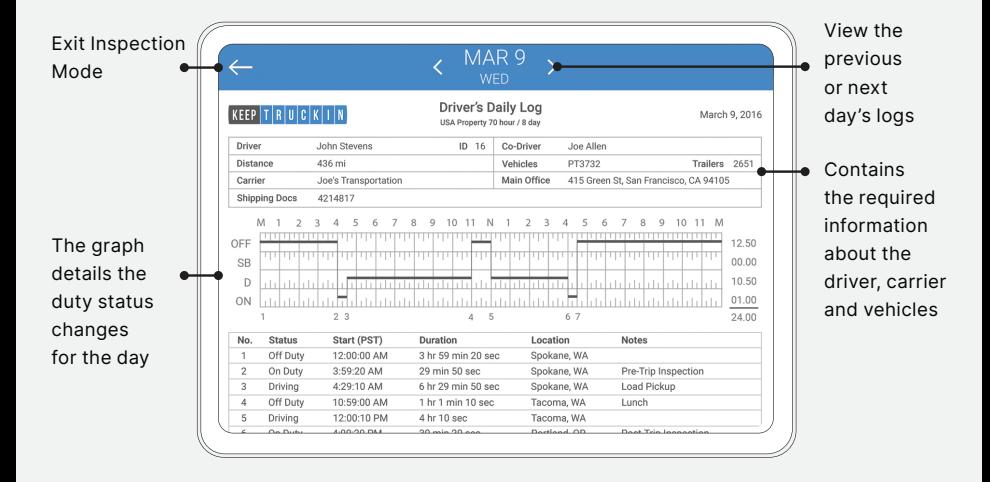

*Note: Federal Motor Carrier Safety Regulation 49 CFR § 395.15 does not require driver to provide a hard copy printout of their logs for an enforcement official. However, you can fax or email your logs from the KeepTruckin Driver App if you choose to provide the officer with a hard copy.* 

#### **Note:**

This equipment has been tested and found to comply with the limits for a Class B digital device, pursuant to part 15 of the FCC Rules. These limits are designed to provide reasonable protection against harmful interference in a residential installation. This equipment generates, uses and can radiate radio frequency energy and, if not installed and used in accordance with the instructions, may cause harmful interference to radio communications. However, there is no guarantee that interference will not occur in a particular installation. If this equipment does cause harmful interference to radio or television reception, which can be determined by turning the equipment off and on, the user is encouraged to try to correct the interference by one or more of the following measures:

- Reorient or relocate the receiving antenna.
- $\bullet$  Increase the separation between the equipment and receiver.
- Connect the equipment into an outlet on a circuit different from that to which the receiver is connected.
- Consult the dealer or an experienced radio/TV technician for help.

This equipment complies with FCC RF radiation exposure limits set forth for an uncontrolled environment and RSS 102 RF exposure compliance requirements. This equipment should be installed and operated with a minimum distance of 20 centimeters between the radiator and your body. This Transmitter must not be co-located or operating in conjunction with any other antenna or transmitter. Changes or modifications not expressly approved by KeepTruckin could void the user's authority to operate this equipment.

This device contains license-exempt transmitters / receivers that comply with Part 15 of the FCC Rules and with Innovation, Science and Economic Development Canada's license-exempt RSS(s). Operation is subject to the following two conditions: (1) this device may not cause harmful interference, and (2) this device must accept any interference received, including interference that may cause undesired operation.

For English, please turn over.

## KEEP T R U C K I N

## **Guide de démarrage**

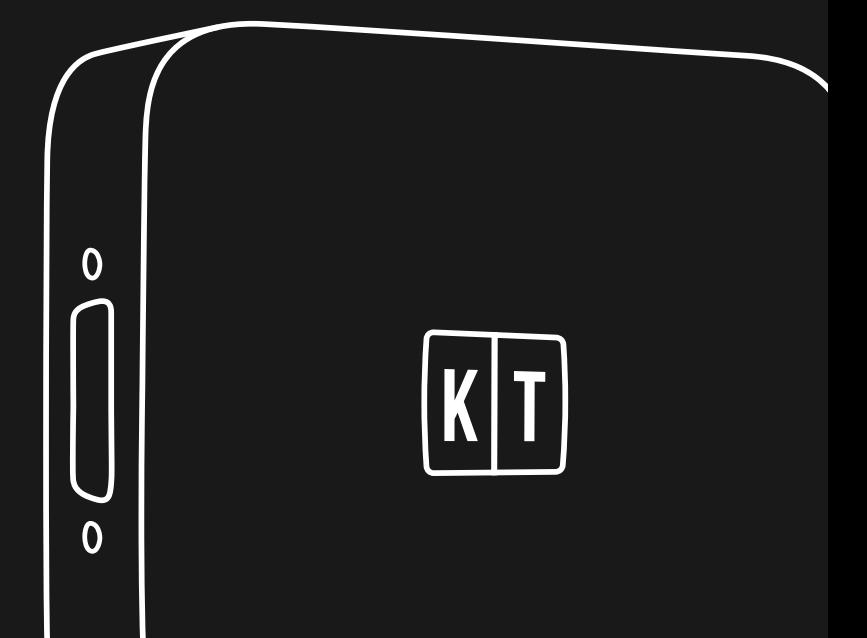

L'utilisation du badge « Made for Apple » signifie qu'un accessoire a été conçu pour se connecter spécifiquement au(x) produit(s) Apple identifié(s) dans le badge et qu'il a été certifié par le développeur comme répondant aux normes de performance d'Apple. Apple n'est pas responsable du fonctionnement de cet appareil ou de sa conformité aux normes de sécurité et de réglementation.

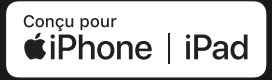

Apple, iPad et iPhone sont des marques déposées d'Apple Inc., inscrites aux États-Unis et d'autres pays.

#### **Fonctionne avec iOS et Android.**

## **Français**

**Utilisez le lien ci-dessous pour obtenir les guides les plus récents et l'assistance dans plusieurs langues, notamment en anglais, français et espagnol.**

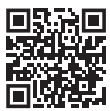

#### **Pour les gestionnaires de parc**

Commencez à utiliser votre tableau de bord de parc en scannant ce code QR ou en vous rendant sur: **keeptruckin.com/vg-dashboard**

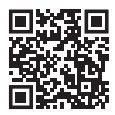

#### **Pour les conducteurs**

Apprenez à utiliser l'application KeepTruckin Driver en scannant ce code QR ou en vous rendant sur: **keeptruckin.com/vg-driver**

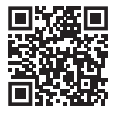

#### **Pour les installateurs**

Découvrez les options de câble et accédez aux articles et aux vidéos d'assistance, en scannant ce code QR ou en vous rendant sur: **keeptruckin.com/vg-install**

## **Votre guide d'installation rapide**

- **Téléchargez l'application pour les conducteurs** Disponible sur Android et iOS. Pour plus d'informations, rendez-vous sur **keeptruckin.com/driver-app**. **1**
- **Connectez votre portail du véhicule** Veillez à couper le moteur de votre véhicule et activer les freins de stationnement. Connectez le port de diagnostic du véhicule au portail du véhicule à l'aide du câble fourni. **2**

#### **Montez votre portail du véhicule 3**

N'oubliez pas de nettoyer l'emplacement du support avec les tampons alcoolisés fournis pour assurer une bonne adhérence.

#### **Démarrez votre moteur 4**

La DEL de gauche de votre portail du véhicule passera au vert lorsque celui-ci sera prêt. Cela peut prendre une minute ou deux.

#### **Connectez votre appareil 5**

Ouvrez l'application KeepTruckin Driver que vous avez téléchargée à l'**étape 1** et connectez-vous à votre véhicule. Une fois connecté, le voyant de la DEL de droite passera au vert. Cette étape est inutile si vous n'êtes pas tenu de consigner les heures de service.

### **Les instructions étape par étape commencent à la page 5.**

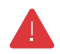

#### **Avant de conduire, veuillez lire attentivement ce guide de sécurité.**

Merci d'avoir choisi KeepTruckin. Veuillez vous référer à ce guide pour obtenir des informations sur l'installation étape par étape et l'utilisation de votre nouveau portail du véhicule (DCE). Le non-respect du manuel d'instructions et du guide de sécurité peut entraîner des accidents, des dommages à votre véhicule, des blessures ou la mort. Bien qu'il soit conçu pour une installation facile, vous pourrez avoir besoin d'une installation professionnelle du portail du véhicule (DCE). Si vous ne pouvez pas installer le portail du véhicule (DCE), ou si vous n'êtes pas sûr d'avoir les compétences et la compréhension requises, vous acceptez de consulter un installateur qualifié.

N'essayez pas d'installer, de reconfigurer, d'entretenir, de déplacer ou d'enlever le portail du véhicule (DCE), sauf si le véhicule est à l'arrêt et garé en toute sécurité. KeepTruckin fournit des ligatures de câbles pour attacher les câbles et l'appareil pour votre sécurité. Veuillez fixer tous les câbles de manière à ce qu'ils soient bien attachés et éloignés de toute pédale de frein, d'accélérateur et d'embrayage. Si les câbles ne sont pas bien fixés, les vibrations du véhicule peuvent entraîner un faux contact, ce qui pourrait indirectement provoquer une défaillance du véhicule, une perte du contrôle du véhicule et des blessures graves. Le conducteur du véhicule est tenu d'inspecter régulièrement les appareils et les câbles afin de s'assurer que tous les appareils et les câbles continuent d'être fixés fermement.

Si, à un moment quelconque, les voyants de diagnostic de votre véhicule ou touts autres avertissements apparaissent, ou si les commandes de votre véhicule sont altérées de quelque manière que ce soit, veuillez vous garer en toute sécurité et contacter l'assistance au **855-434-3564.** Continuer à conduire le véhicule avec ces symptômes peut entraîner une perte du contrôle du véhicule et des blessures graves.

N'utilisez jamais l'application KeepTruckin Driver ou votre appareil lorsque votre véhicule est en mouvement. L'utilisation de votre appareil mobile alors que le véhicule est en mouvement pourrait entraîner un accident, des blessures ou la mort. Si après l'installation du portail du véhicule KeepTruckin

#### **Contactez notre assistance**

#### **support@keeptruckin.com 855-434-3564**

(DCE), l'état de conduite de votre véhicule semble altéré de quelque manière que ce soit, veuillez vous garer et vérifier que votre véhicule ne comporte pas d'erreurs. Il s'agit d'un produit inutilisable.

### **N'ESSAYEZ PAS D'OUVRIR OU**

KeepTruckin fournit une garantie restreinte pour le portail du véhicule KeepTruckin (DCE) acheté dans son intégralité. Pour obtenir la garantie restreinte et une description des actions susceptibles d'annuler la garantie restreinte, veuillez vous rendre sur le site keeptruckin.com/warranty ou contacter l'assistance de KeepTruckin. **D'ALTÉRER.** Ce faisant annulera votre garantie restreinte.

## **Faites correspondre votre câble**

Nous proposons une variété de types de câbles pour répondre aux besoins spécifiques de votre véhicule.

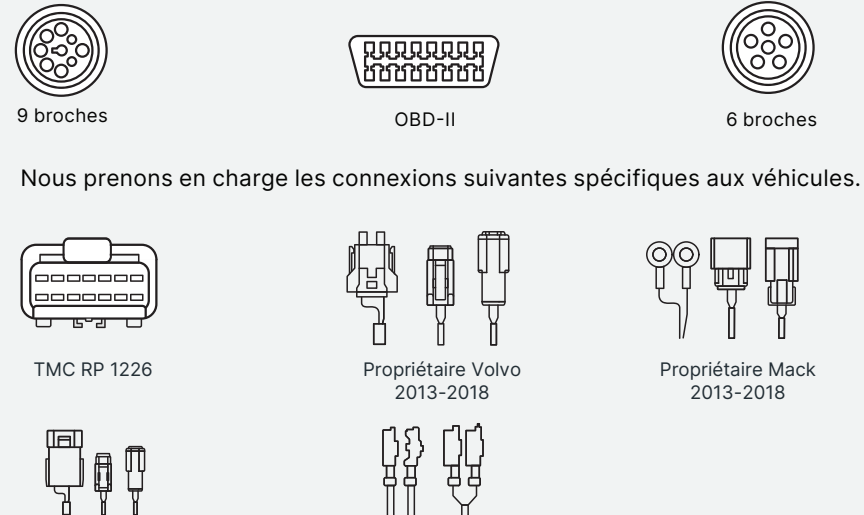

Propriétaire Volvo and Mack 2018+

Propriétaire Freightliner (Varie selon le modèle et l'année)

#### Pour en savoir plus sur les options en matière de câbles, rendez-vous sur **keeptruckin.com/vg-install**

*KeepTruckin recommande fortement d'utiliser les câbles fournis par KeepTruckin pour une utilisation avec la passerelle véhicule KeepTruckin. Si vous deviez installer la passerelle véhicule KeepTruckin à l'aide d'un câble non fourni par KeepTruckin, votre appareil ne sera plus couvert par la garantie matérielle limitée de KeepTruckin et KeepTruckin ne sera pas responsable des blessures, pertes, dommages ou non-performances qui en découlent.*

## **Options de connexion**

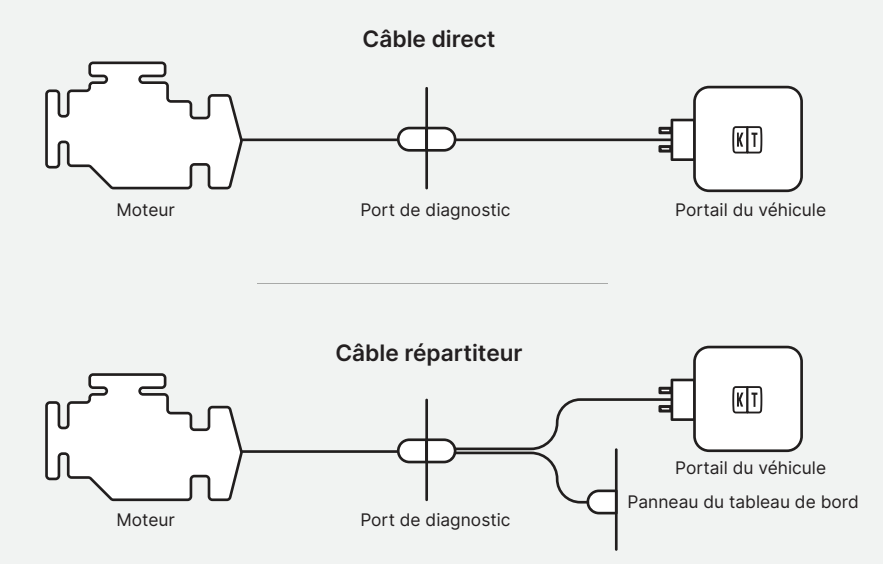

#### Si vous utilisez l'option de répartiteur avec le câble OBD-II, nous vous recommandons vivement de ne pas connecter le port ouvert à un autre appareil pendant la conduite.

*KeepTruckin vous recommande vivement de ne pas exécuter un autre appareil simultanément à la passerelle véhicule KeepTruckin sur le réseau OBD-II. Si cela devait être le cas, votre appareil ne sera plus couvert par la garantie matérielle limitée de KeepTruckin et KeepTruckin ne sera pas responsable de toute blessure, perte, dommage ou non-performance qui en résultera.* 

## **Installez votre portail du véhicule**

#### **Avant de commencer, assurez-vous que…**

- Le véhicule est éteint  $\bullet$
- Le frein de stationnement est actionné
- L'interrupteur principal (si disponible) est éteint

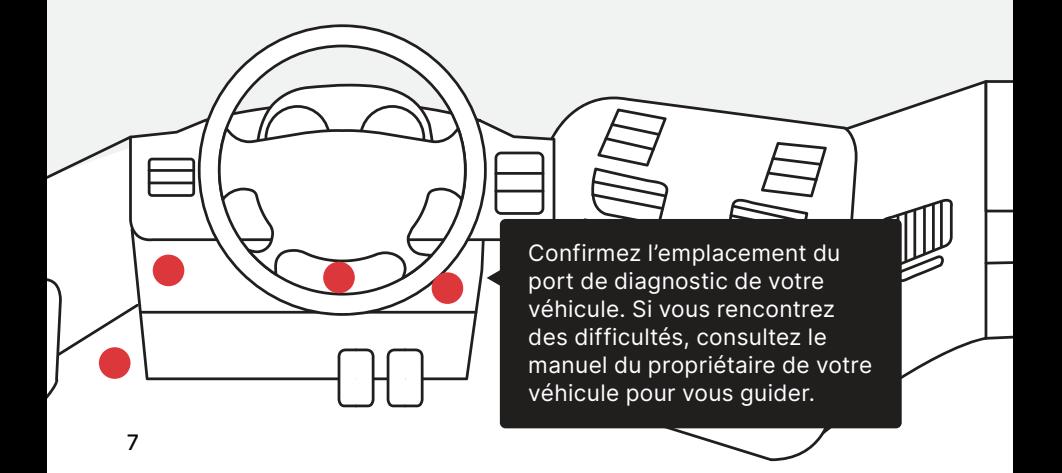

## **Connectez votre portail du véhicule**

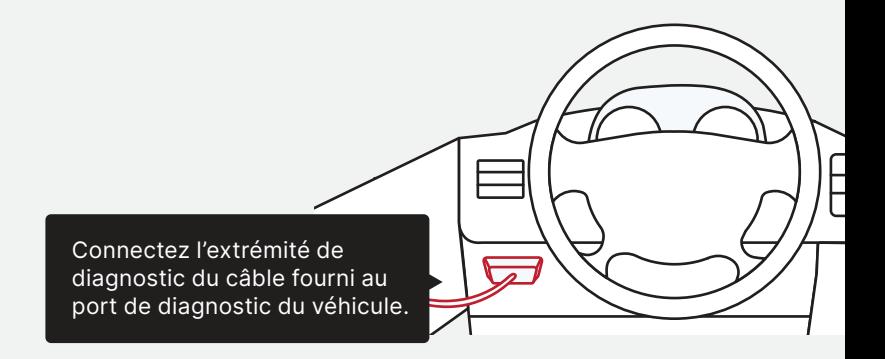

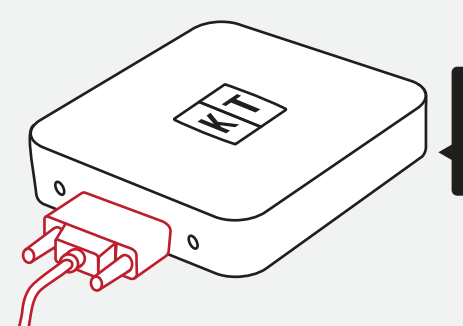

Rattachez le connecteur à 15 broches au portail du véhicule et fixez-le à l'aide des vis de serrage.

## **Montez votre portail du véhicule**

Votre portail du véhicule peut être installé sur ou sous le tableau de bord du véhicule, à condition que l'emplacement réponde aux exigences indiquées à la page suivante.

Les emplacements acceptables varient en fonction du constructeur, du modèle et de l'année de votre véhicule.

- Au-dessus du tableau de bord
- Sous le plancher
- À côté du poste radio
- Derrière la boîte à gants
- Derrière le groupe d'instrumentation
- Monté sur l'une des parois latérales

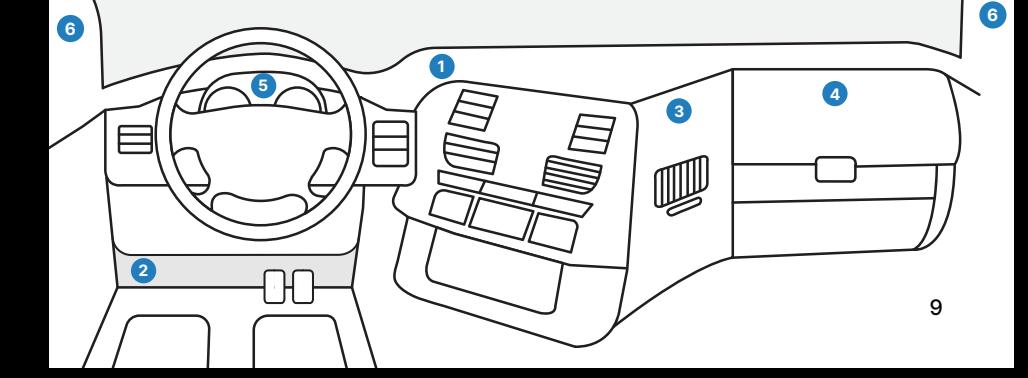

## **Montez votre portail du véhicule**

Quel que soit l'endroit où vous décidez d'installer votre portail du véhicule, veillez à minimiser la quantité de matériel se trouvant entre l'appareil et une vue dégagée du ciel. Il est également conseillé de garder le portail du véhicule à au moins 12 pouces de distance de toute partie métallique, toute bouche d'aération et tout composant électrique.

Veuillez vous assurer que l'appareil est fermement attaché et que tous les câbles sont fixés pour assurer un fonctionnement sûr du véhicule.

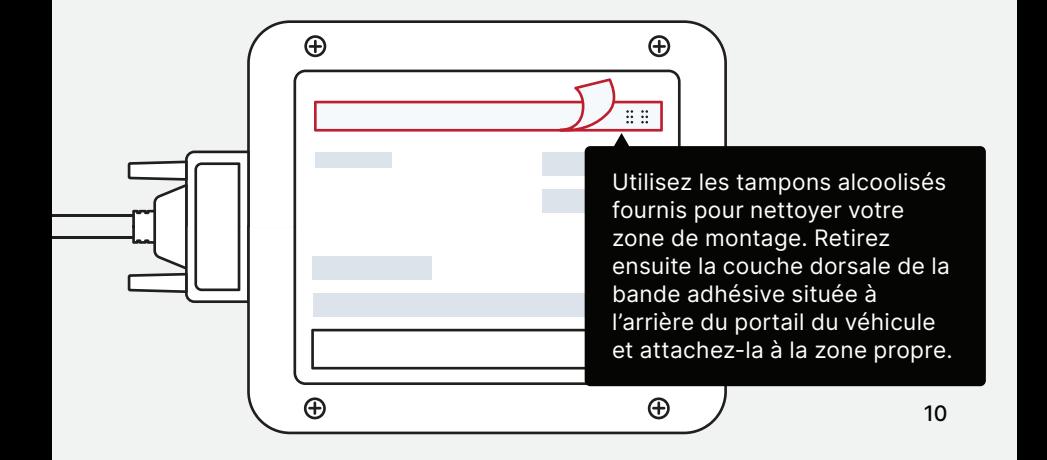

## **Allumez votre moteur**

**Cela activera automatiquement votre portail du véhicule.**

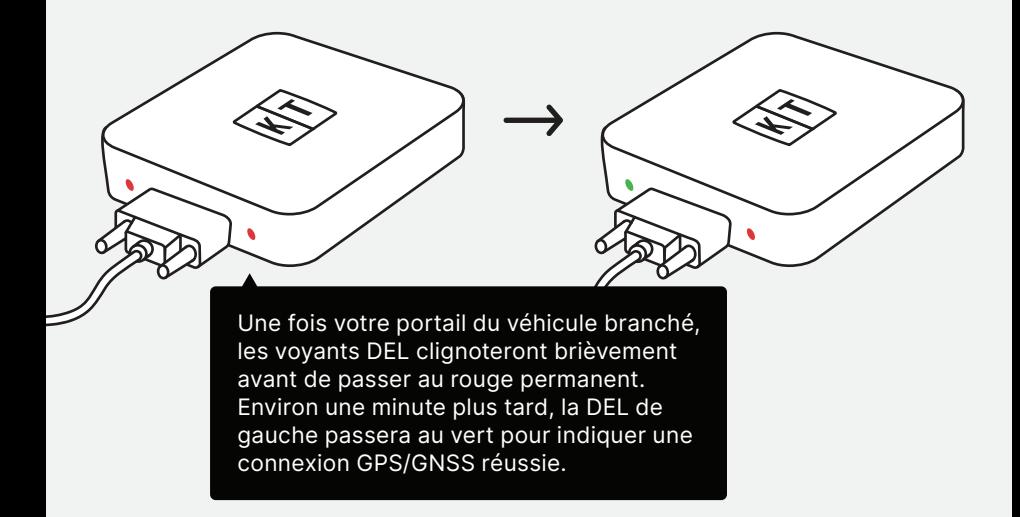

## **Ouvrez votre application KeepTruckin Driver**

**Avant de vous connecter à l'application Driver, veuillez vous assurer que l'administrateur de votre parc a attribué ce portail du véhicule à votre véhicule.**

Cette étape est inutile si vos conducteurs ne sont pas tenus de consigner les heures de service.

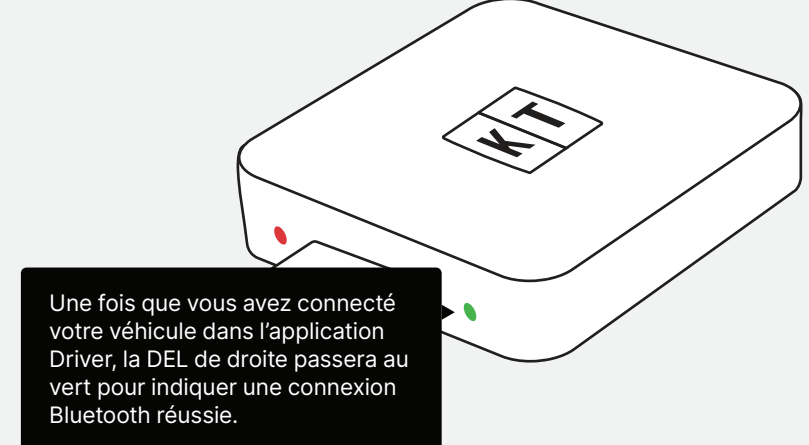

Apprenez à connecter votre véhicule et à accéder à d'autres fonctionnalités pour les conducteurs en vous rendant sur **keeptruckin.com/driver-app**

## **Dépannage du portail du véhicule**

#### **Voyant vert, voyant rouge? Voyons voir.**

Que faites-vous si l'appareil est allumé, mais qu'aucun des voyants DEL de votre appareil ne s'allume lorsqu'il est branché sur le port de diagnostic du véhicule?

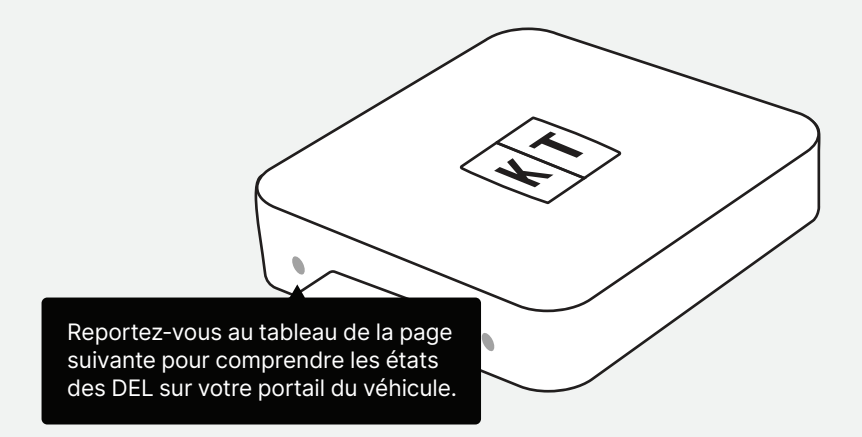

*§ 395.22 Responsabilités du transporteur routier - En général. (h) Informations à bord du véhicule. Le transporteur routier doit s'assurer que ses conducteurs disposent à bord d'un véhicule automobile commercial d'un paquet d'informations sur les DCE contenant les éléments suivants : 3. Une fiche d'instructions pour le conducteur décrivant les exigences de signalement des dysfonctionnements du DCE et les procédures de tenu de dossiers en cas de dysfonctionnement du DCE. Les instructions suivantes sont conformes aux directives énoncées au § 395.34.*

## **Comprendre les DEL**

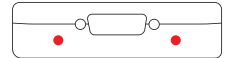

**Les deux en rouge**

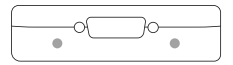

**Les deux éteintes**

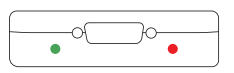

**Gauche - Vert Droite - Rouge**

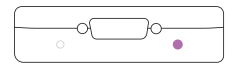

**Alternant entre - le violet le blanc et** 

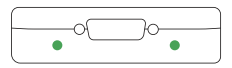

**Les deux en vert**

### **DEL Signification des DEL**

Votre portail du véhicule est allumé, mais il n'y a pas de signal GPS ni de connexion mobile. Essayez de modifier l'emplacement de l'appareil pour avoir une ligne de vue dégagée du ciel.

Il y a un problème et vous devriez vérifier vos connexions câblées. Si le problème persiste, veuillez contacter l'assistance au 855-434-3564 ou envoyer un courriel à support@keeptruckin.com.

L'appareil est allumé et dispose d'un signal GPS, mais l'application Driver n'est pas connectée. Si vous êtes tenu d'enregistrer les heures de service, connectez-vous à votre application Driver. Reportez-vous à votre manuel d'utilisation de l'application Driver pour plus de détails. **keeptruckin.com/driver-app**

L'appareil met à jour son micrologiciel.

Tout va bien.

#### **Besoin d'aide? Contactez l'assistance au**

**855-434-3564 support@keeptruckin.com** 

#### **Que doit faire le conducteur si le portail du véhicule (DCE) ne fonctionne pas correctement?**

Contactez immédiatement l'assistance KeepTruckin au 855-434-3564 ou à l'adresse courriel support@keeptruckin.com pour diagnostiquer le problème. Consignez le problème spécifique et prévenez votre parc par écrit dans les 24 heures.

Tenez un carnet sur papier pour cette journée et jusqu'à ce que le portail du véhicule (DCE) soit réparé ou remplacé. En cas d'inspection, veuillez fournir les carnets des 7 jours précédents de l'application KeepTruckin Driver.

Pour en savoir plus sur les dysfonctionnements/diagnostics du portail du véhicule (DCE) rendez-vous sur **keeptruckin.com/vg-driver**

#### **Que doit faire le parc si le portail du véhicule (DCE) ne fonctionne pas correctement?**

Si un transporteur routier reçoit ou découvre des informations concernant un problème de portail du véhicule (DCE), il doit prendre des mesures pour corriger le dysfonctionnement dans les 8 jours suivant la découverte du problème ou l'avis envoyé par le conducteur au transporteur routier, selon la première éventualité.

Dans le cas d'un problème de portail du véhicule (DCE), KeepTruckin enverra un nouveau portail du véhicule (DCE) dès notification d'un administrateur de parc. Si un transporteur routier a besoin d'une prolongation de délai, il doit en informer l'administrateur de la division FMCSA pour l'état de l'établissement principal du transporteur routier dans les 5 jours suivant la date à laquelle un conducteur prévient le transporteur routier conformément aux directives énoncées au § 395.34.

## **Carte de référence de l'inspection**

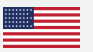

Le DCE KeepTruckin est conforme à la réglementation fédérale sur la sécurité des transporteurs routiers 49 CFR § 395.20 et suivants concernant les DCE.

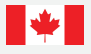

Le DCE KeepTruckin est conforme à l'article 83 du règlement sur les heures de service des conducteurs de véhicules commerciaux concernant l'utilisation d'appareils d'enregistrement électroniques.

Le DCE KeepTruckin se branche sur le port de diagnostic d'un véhicule et est intégralement synchronisé avec le moteur. Le DCE enregistre automatiquement le temps de conduite et se connecte à l'application KeepTruckin sur l'appareil mobile du conducteur par Bluetooth. Les conducteurs ne peuvent pas modifier leur temps de conduite lorsqu'ils utilisent le portail du véhicule (DCE) KeepTruckin.

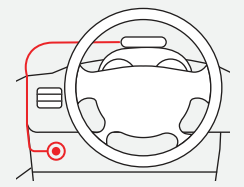

Port de diagnostic du véhicule Portail du véhicule (DCE)

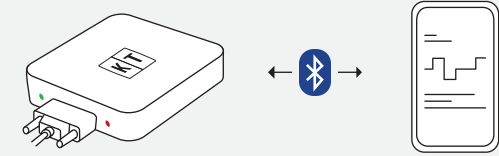

Application Driver

## **Laissez un officier inspecter vos carnets**

Reportez-vous au manuel d'utilisation en ligne de l'application Driver pour consulter les instructions les plus récentes. **keeptruckin.com/driver-app**

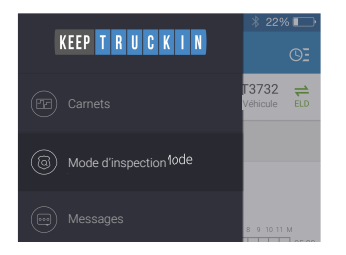

1. Touchez l'icône Menu et sélectionnez **Mode d'inspection du DOT (États-Unis)/Mode d'inspection (Canada).**

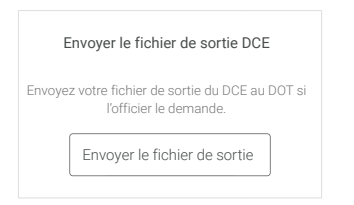

3. Pour envoyer votre fichier de sortie du DCE au DOT (service web) ou au MOT (courriel), appuyez sur **Envoyer le fichier de sortie.**

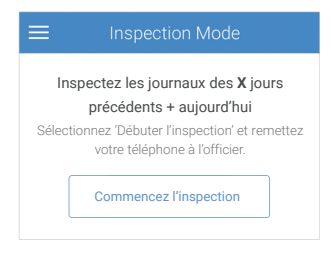

2. Pour permettre à un officier de consulter vos carnets directement à partir de votre appareil, appuyez sur **Débuter l'inspection.**

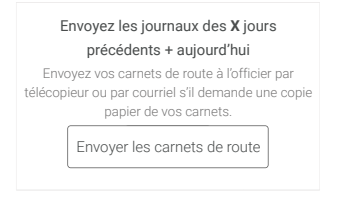

4. Pour envoyer une copie de vos carnets par courriel ou par télécopieur à un officier, appuyez sur **Envoyer les carnets de route**.

## **Mode d'inspection**

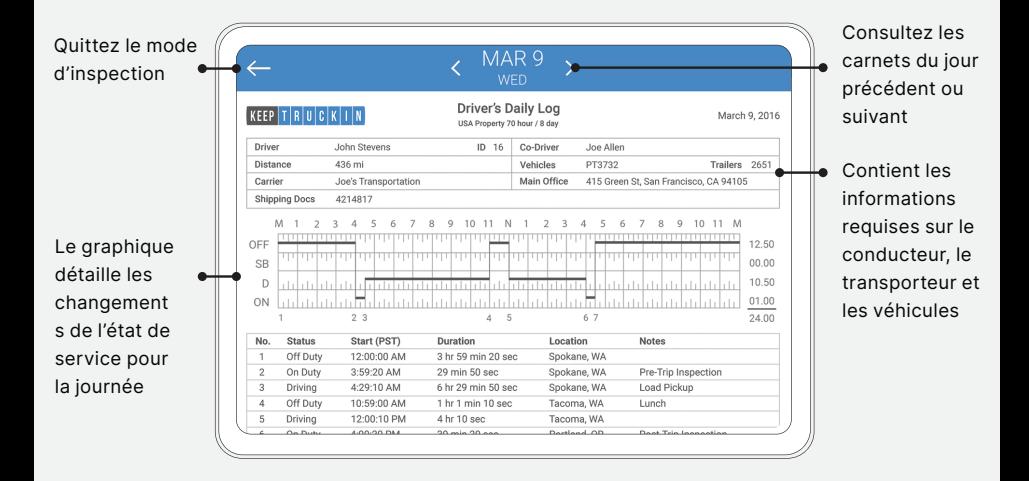

*Remarque : le règlement fédéral sur la sécurité des transporteurs routiers 49 CFR § 395.15 n'exige pas du conducteur de fournir une copie papier de ses carnets de bord à un officier chargé de l'application de la loi. Cependant, vous pouvez envoyer vos carnets par télécopieur ou par courriel à partir de l'application KeepTruckin Driver si vous décidez de fournir une copie papier à l'officier.*

#### **Remarque:**

Cet équipement a été testé et jugé conforme aux limites applicables aux appareils numériques de classe B, conformément à la partie 15 des règles de la FCC. Ces limites sont destinées à fournir une protection raisonnable contre les interférences nuisibles dans une installation résidentielle. Cet équipement génère, utilise et peut émettre de l'énergie de radiofréquence et, s'il n'est pas installé et utilisé conformément aux instructions, peut produire des interférences nuisibles avec les transmissions radioToutefois, il n'existe aucune garantie que des interférences ne se produiront pas dans une installation donnée. Si cet équipement cause des interférences nuisibles à la réception de la radio ou de la télévision, ce qui peut être déterminé en allumant et en éteignant l'équipement, l'utilisateur est encouragé à essayer de corriger l'interférence par une ou plusieurs des mesures suivantes :

- Réorienter ou déplacer l'antenne de réception.
- Augmenter la distance entre l'équipement et le récepteur.
- Raccorder l'équipement à une prise électrique située sur un autre circuit que celui sur lequel est branché le récepteur.
- Consulter le revendeur ou un technicien radio/TV expérimenté pour obtenir de l'aide.

Cet équipement est conforme aux limites d'exposition aux radiations de radiofréquences de la FCC établies pour un environnement non contrôlé et aux exigences de conformité sur l'exposition aux radiations de radiofréquences de la norme RSS 102. Cet équipement doit être installé et utilisé avec une distance minimale de 20 centimètres entre le radiateur et votre corps. Cet émetteur ne doit pas être installé au même endroit ou fonctionner en conjonction avec une autre antenne ou un autre émetteur. Tout changement ou toute modification non expressément approuvée par KeepTruckin pourrait annuler l'autorisation de l'utilisateur à utiliser cet équipement.

Cet appareil contient des émetteurs/récepteurs exempts de licence qui sont conformes à la partie 15 des règles de la FCC et aux RSS exempts de licence d'Innovation, Science et Développement économique Canada. Le fonctionnement est soumis aux deux conditions suivantes : (1) cet appareil ne doit pas causer d'interférences nuisibles, et (2) cet appareil doit accepter toute interférence reçue, y compris les interférences qui peuvent causer un fonctionnement non désiré.